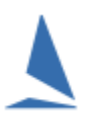

# **Background**

*Intention to Race* (I2R) is a facility within TES that allows you to send a personalised SMS message to each competitor in a Series for a particular race. The message requests them to indicate if they intend to race and if so, how many persons are on board for that race. It also has the ability to let them come back later and indicate that they have withdrawn from the race. The sailors provide their feedback via the Internet using the personalised URL included in the SMS message.

Within TES you can see, real time, the responses from the sailors.

### **Prerequisites.**

- $\triangleright$  This facility must be enabled for your club by the TopYacht Personnel.
- $\triangleright$  The club administrator must have set up the race(s) in TES and that the race of interest *must have the current date*. As the responses needs to be attached to a race of a particular date, make sure you have set **up a race in TES**  *Utils | Add/Amend Races.*

### **Cautions.**

As this requires access to SMS & Internet data via a smart phone, it is not viable to use in areas with poor mobile phone data coverage. The expectation is that the SMS message would be sent to the sailors some hours before the race while the sailors are still on shore. They can respond while still on shore and even update the number of POB as they get on the boat, again providing there is suitable mobile coverage.

#### *IMPORTANT – it must be sent on the day of the race as it uses the race date for that race from TES.*

It is not viable to use this system where there are several races in a day other than to take the sailors responses as being for today's race session.

# **Using I2R**

Almost at the bottom the *Utils | Add/Amend Races* screen you can see the two relevant buttons i.e.

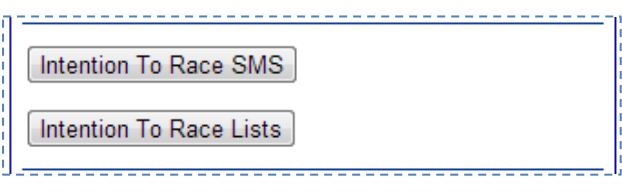

Pressing the Intention To Race SMS button takes you to the relevant screen which is very similar to the SMS to Multi Series screen.

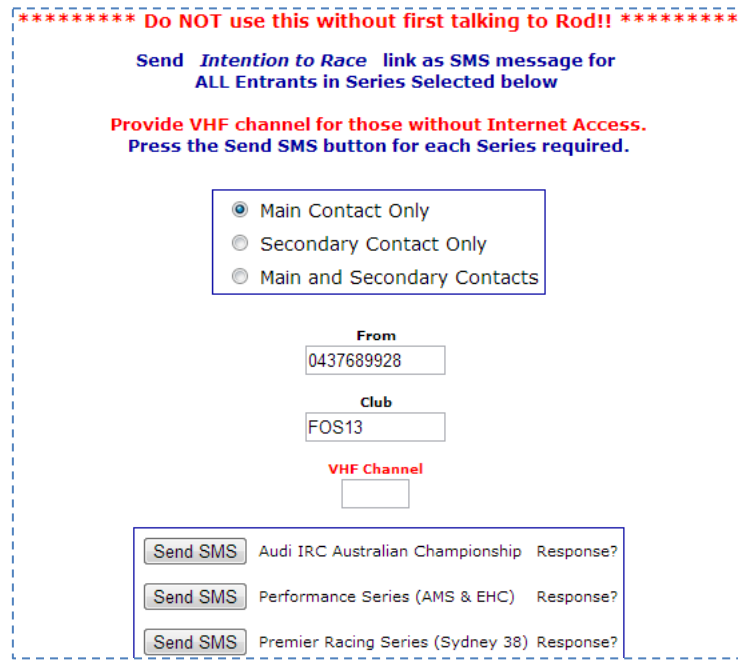

#### **Caution**: Be patient – send one at a time .

Wait untill you get a response before moving on the next one. If you fire off a lot in a very short space of time you may overload your Internet connection as it sends potentially hundreds of individual messages.

A message is send that says:

FOS13 Please register Intention to Race. Go to http://tymob.net.au/i2r/i 2ra.php?s=SSS&b=BBB If no Internet call VHF VVV

Where SSS is the relevant TES Series ID and BBB the TES boat ID and VVV is the VHF channel if you have nominated a channel.

The VHF section does not appear if you have not nominated a VHF channel

Once the sailor clicks on URL in the SMS message, the smart phone then connects them to the Internet and shows the following.

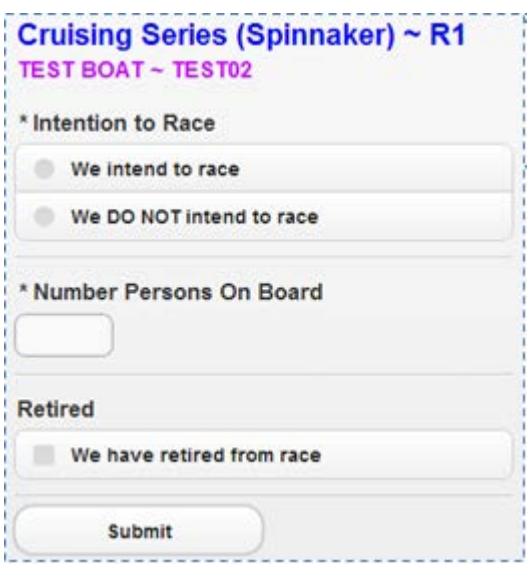

In this example

- It is R1 of the Cruising Series
- the boat name is 'TEST BOAT' and
- it has the sail no 'TEST02'.

This screen is optimised for smart phones works on tablets, IPad and any other Internet browser.

You (the club admin) can send this SMS for each race, OR you can send it once for R1 and the sailors can use the same link each time for this Series. In either case the data will be stored against this boat for the *current* race in this Series.

You can access the *I2R* data by pressing the **Intention To Race Lists** button on the Utils page.

The 'Lists' screen allows you to select one or more Series to check.

While the screen defaults to today's date, you can also check previous race days by altering the date then clicking the submit button.

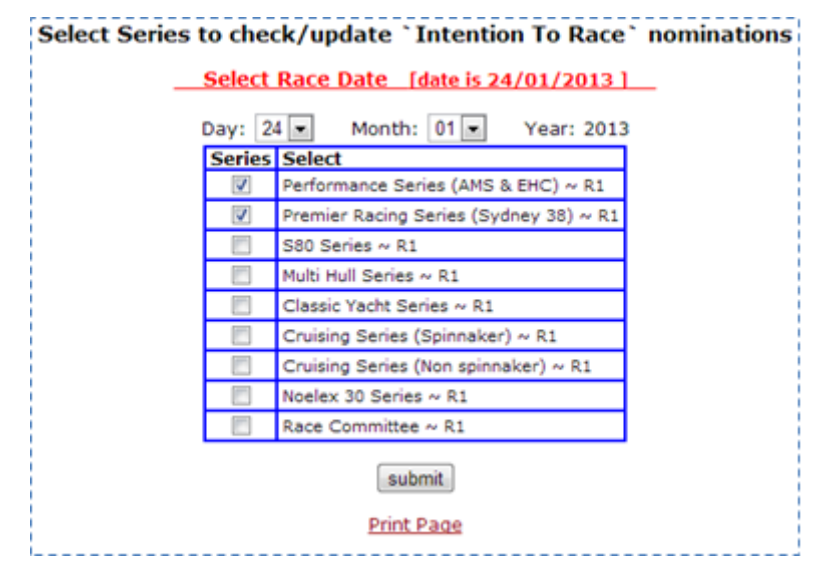

On the *I2R* responses page you can see the competitor's response.

You can also update this data and add a note if appropriate.

You can also print this page (button at bottom) or simply select all the data in the table and copy it then past into Excel<sup>[1](#page-2-0)</sup>.

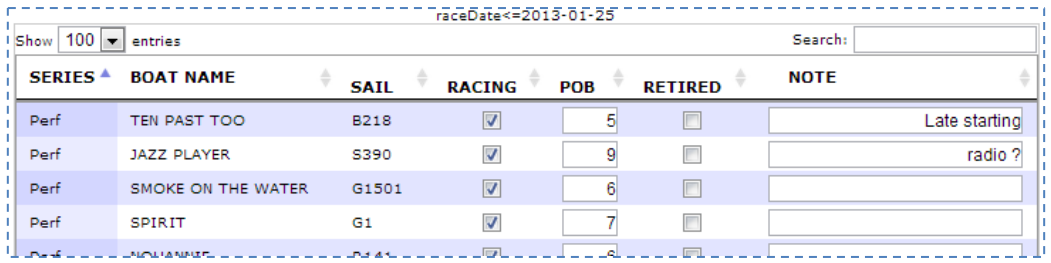

# **Costs:**

-

Please refer to the document  $TY$   $\sim$ TES Pricing for the current cost of this service.

### **Document Revision**

2019-02-21, 2014-09-11, 2013-07-26

<span id="page-2-0"></span> $1$  If there is sufficient interest, we can add an export to Excel facility in the future.